## **BOISE RIVER MOBILE INTERPRETIVE TRAIL USER'S GUIDE**

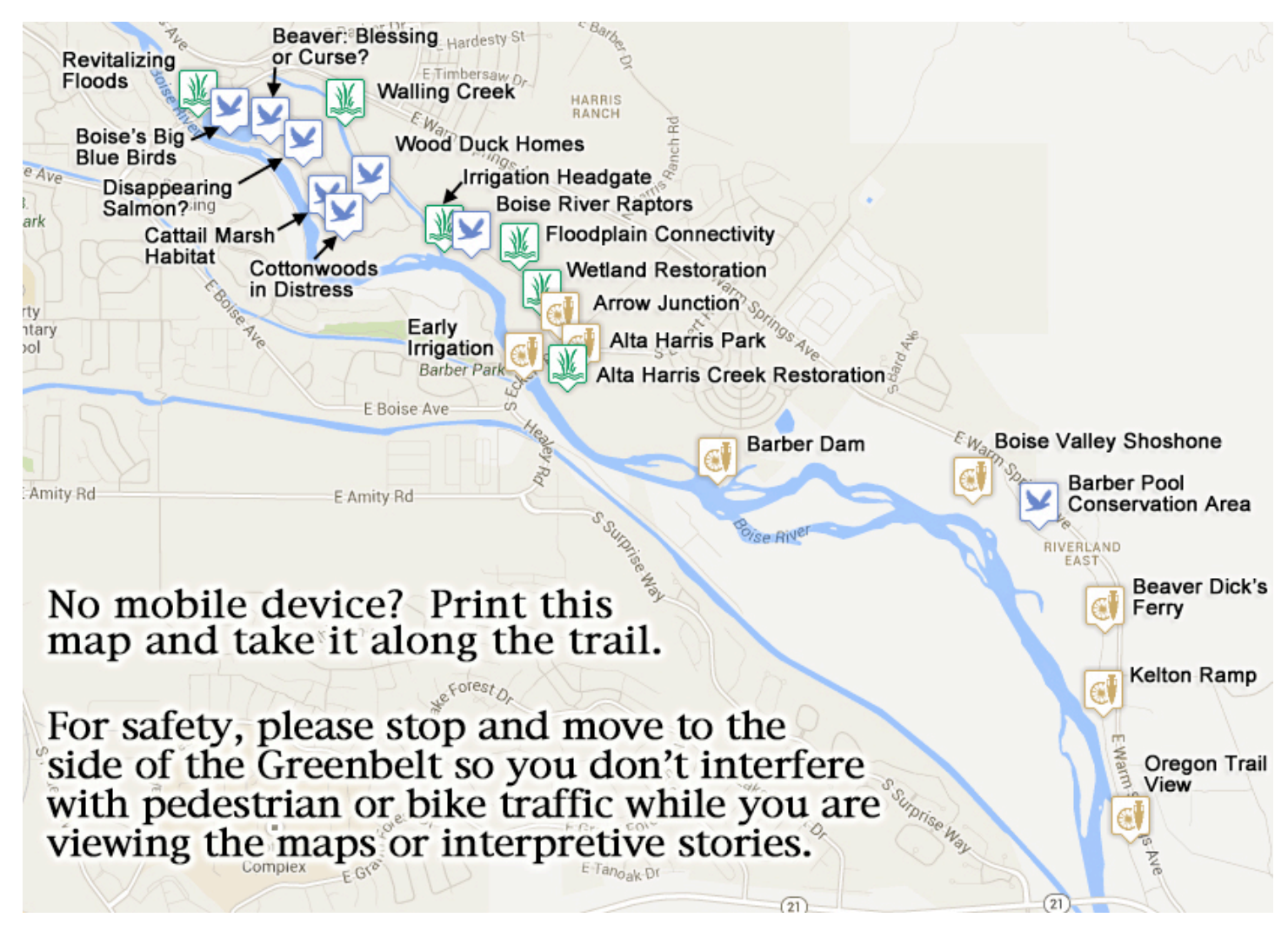

The Boise River Mobile Interpretive Trail web site is designed to be used with a smart phone or 3G/4G network enabled tablet while you're on the Greenbelt between the East Park Center Bridge at Bown Crossing and the Highway 21 Bridge. However, we have designed some alternative methods for accessing the maps and interpretive messages for those who don't have internet-enabled mobile devices or those using desktop computers with high speed internet access.

## **There are several ways you can access the map and interpretive stories:**

- **From your smart phone** (or 3G/4G network enabled tablet), visit the [River Map Page](http://kt9137.wix.com/boise-river-tour#%21home/mainPage) and download the 3D Google Earth KMZ file for the most immersive viewing experience. If you don't already have it, you will need to download the free Google Earth [Android](https://play.google.com/store/apps/details?id=com.google.earth) or [iOS](https://itunes.apple.com/us/app/google-earth/id293622097) app on your mobile device. If your GPS location is enabled you will be able to see a blue moving dot showing your current location relative to the interpretive stories along the Greenbelt.
- **Don't have a mobile device?** From your personal computer, you can print the interpretive messages from the links on the [Natural History,](http://kt9137.wix.com/boise-river-tour#%21page2/cjg9) [Cultural History,](http://kt9137.wix.com/boise-river-tour#%21cultural-history/cijs) or [Conservation](http://kt9137.wix.com/boise-river-tour#%21conservation/c1oiw) pages and this map and User's Guide to take to the Greenbelt with you. You can also download the PDF files linked to these pages onto your tablet in advance to view along the Greenbelt without phone access. You'll need the free [Adobe Reader](http://get.adobe.com/reader/?promoid=JZEFU) to download these PDF files.
- **On your desktop or laptop computer** you can view the [River Map](http://kt9137.wix.com/boise-river-tour#%21home/mainPage) page and click on a map icon to read the story for each location. You can also read longer stories with more images found on the Natural History, Cultural History and Conservation pages. Note: A downloadable 3D Google Earth map file is also available on the River Map page for a more immersive viewing experience using the free Google Earth Browser. In addition, we are providing an automated "Play This Tour First" option that will fly down to a sequential perspective view of each of the story locations on the map.

Contact [gogrimm@mountainvisions.com](mailto:gogrimm@mountainvisions.com) for questions about the interactive Google Map & Google Earth usage. Contact [jrcomarts@gmail.com](mailto:jrcomarts@gmail.com) for any other questions.